## Malzeme İşlemleri

Kayıtlı malzemelerin listelendiği ekrandır. Malzemelerin stok miktarları, hangi adreslerde oldukları görüntülenebilir. Adres ve stok bazında lot, seri, varyant gibi detay bilgileri de yer almaktadır. Malzemelere yeni barkod da tanımlanabilir.

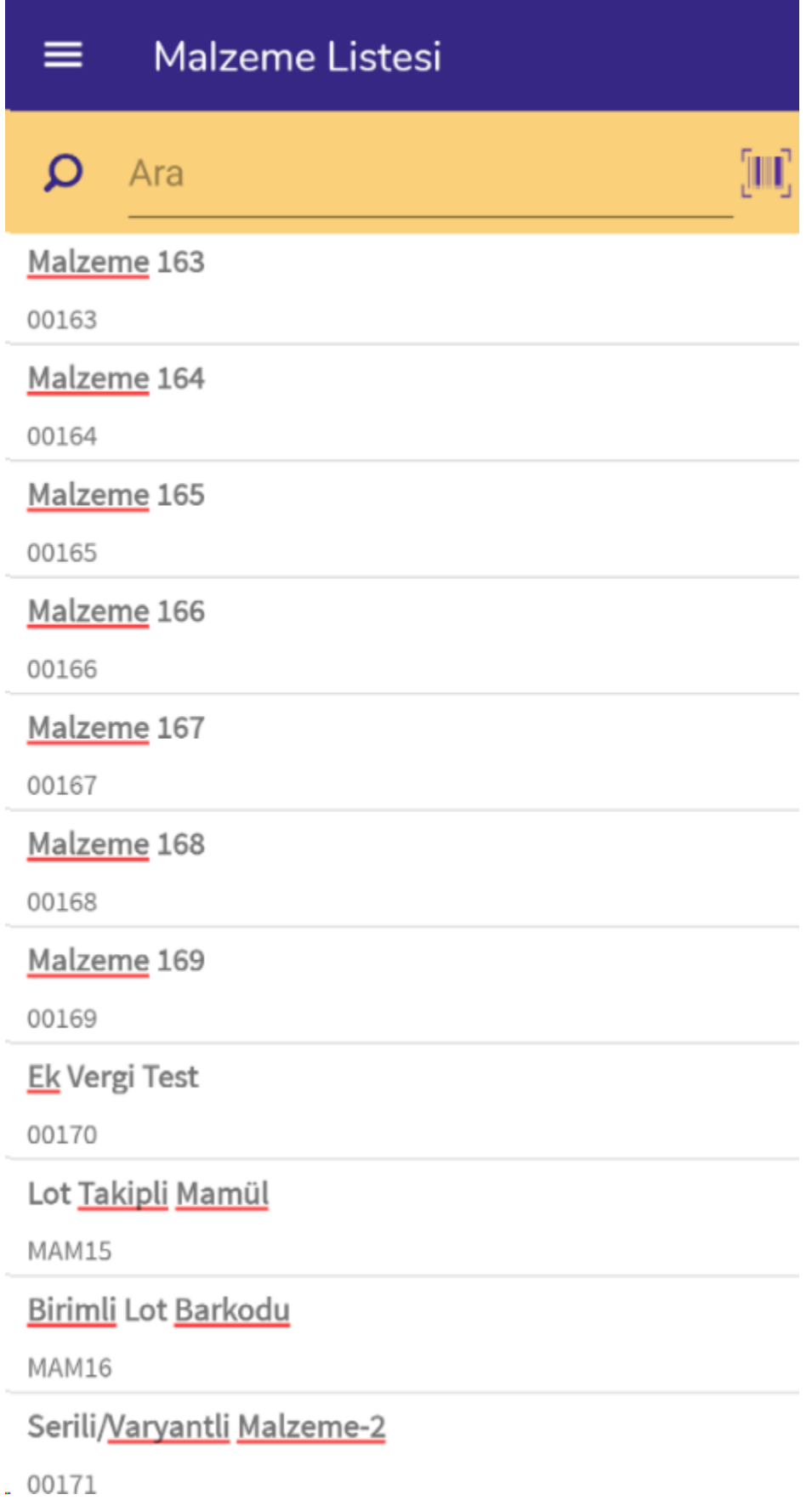

Malzemeler ekranda listelenmektedir. Malzeme açıklaması ve malzeme kodu bilgileri bu ekranda yer alır.

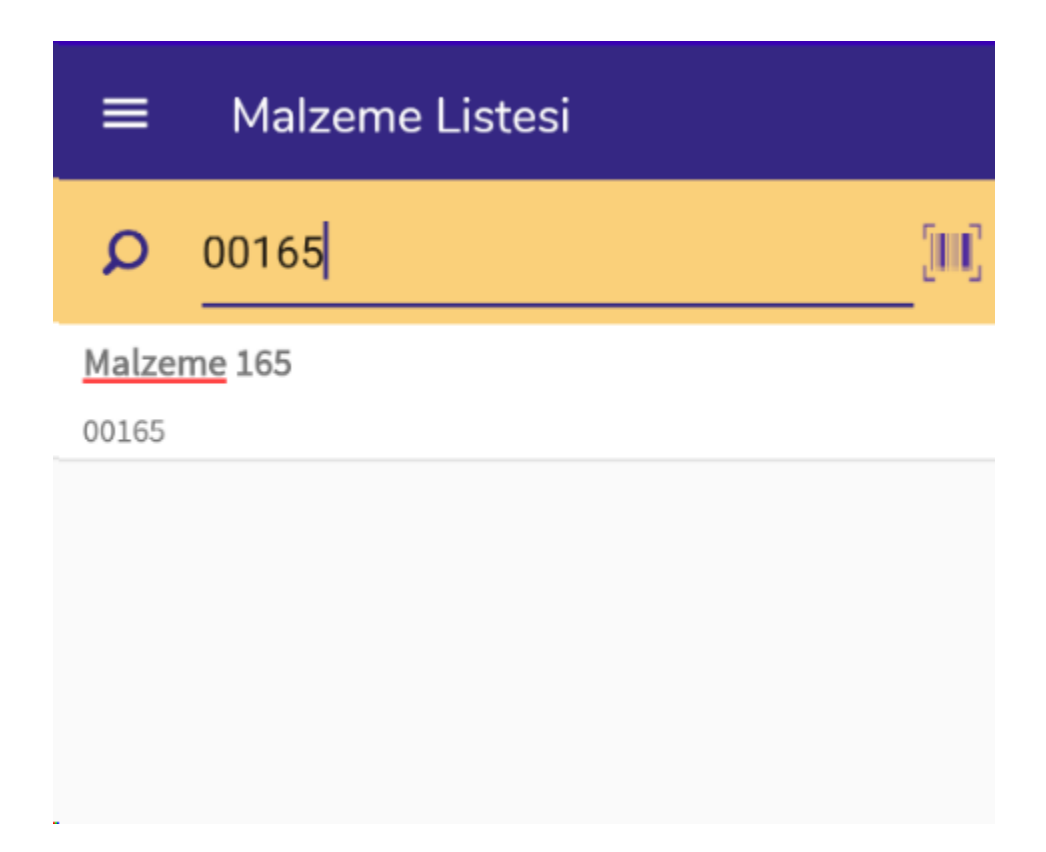

Detaylı görüntülenmek istenen malzeme arama çubuğunda okutulur ya da elle yazılabilir. Herhangi bir malzemenin detayını görüntülemek için bir kez tıklamak yeterlidir.

## Malzeme Detayı  $\leftarrow$

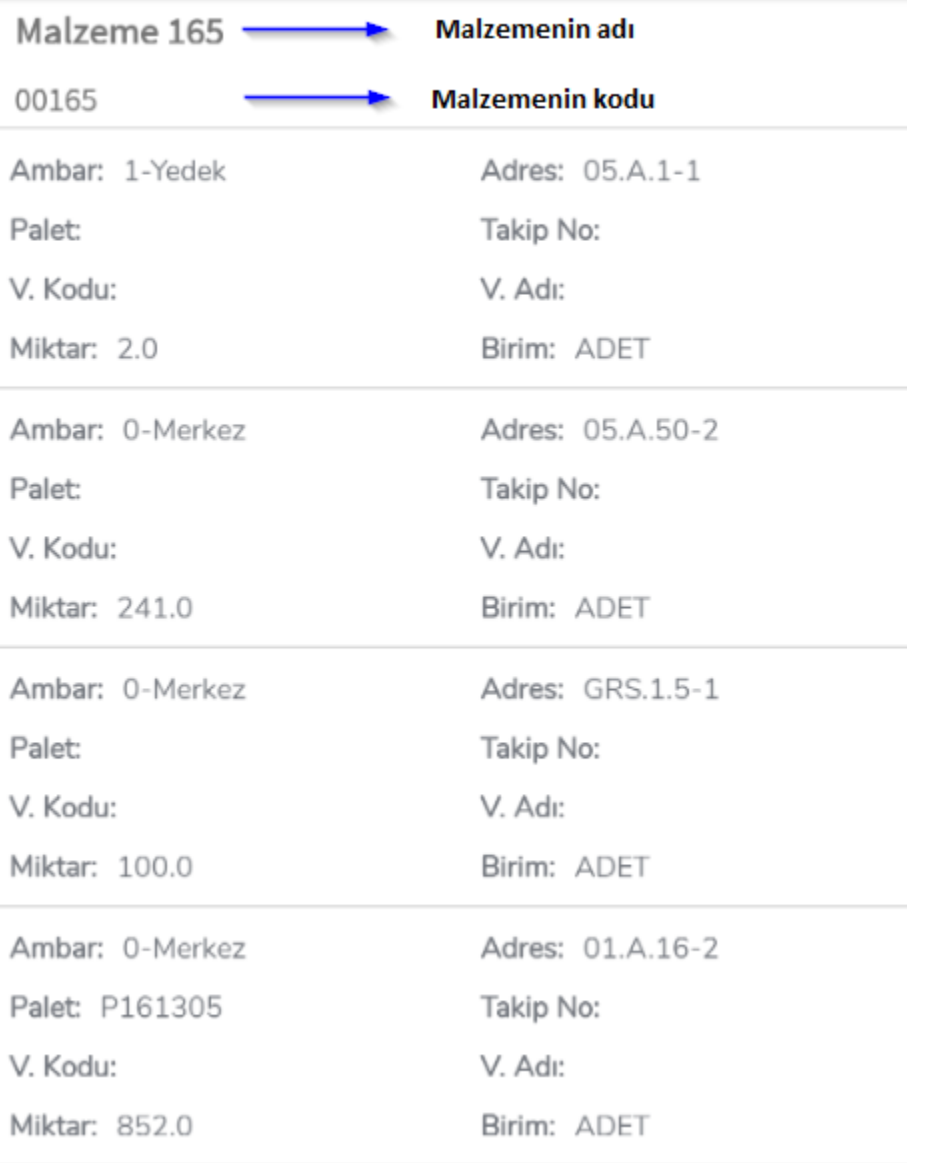

Malzeme Detayı ekranında malzeme açıklaması ve malzeme kodu bilgisi başlık olarak yer alır.

Ambar: Malzemenin stokta bulunduğu depo bilgisidir.

Adres: Malzemenin stokta bulunduğu depodaki adresini gösterir.

Palet: Malzeme bir palet içerisindeyse, palet numarasını göstermektedir.

Takip No: Malzemenin seri ya da lot bilgisini gösterir.

V.Kodu: Malzemenin varyant kodunu gösterir.

V. Adı: Malzemenin varyant adını gösterir.

Miktar: Malzemenin stokta bulunduğu adresteki miktar bilgisidir.

Birim: Malzemenin bulunduğu adreste hangi stok birimi ile yer aldığını gösterir.

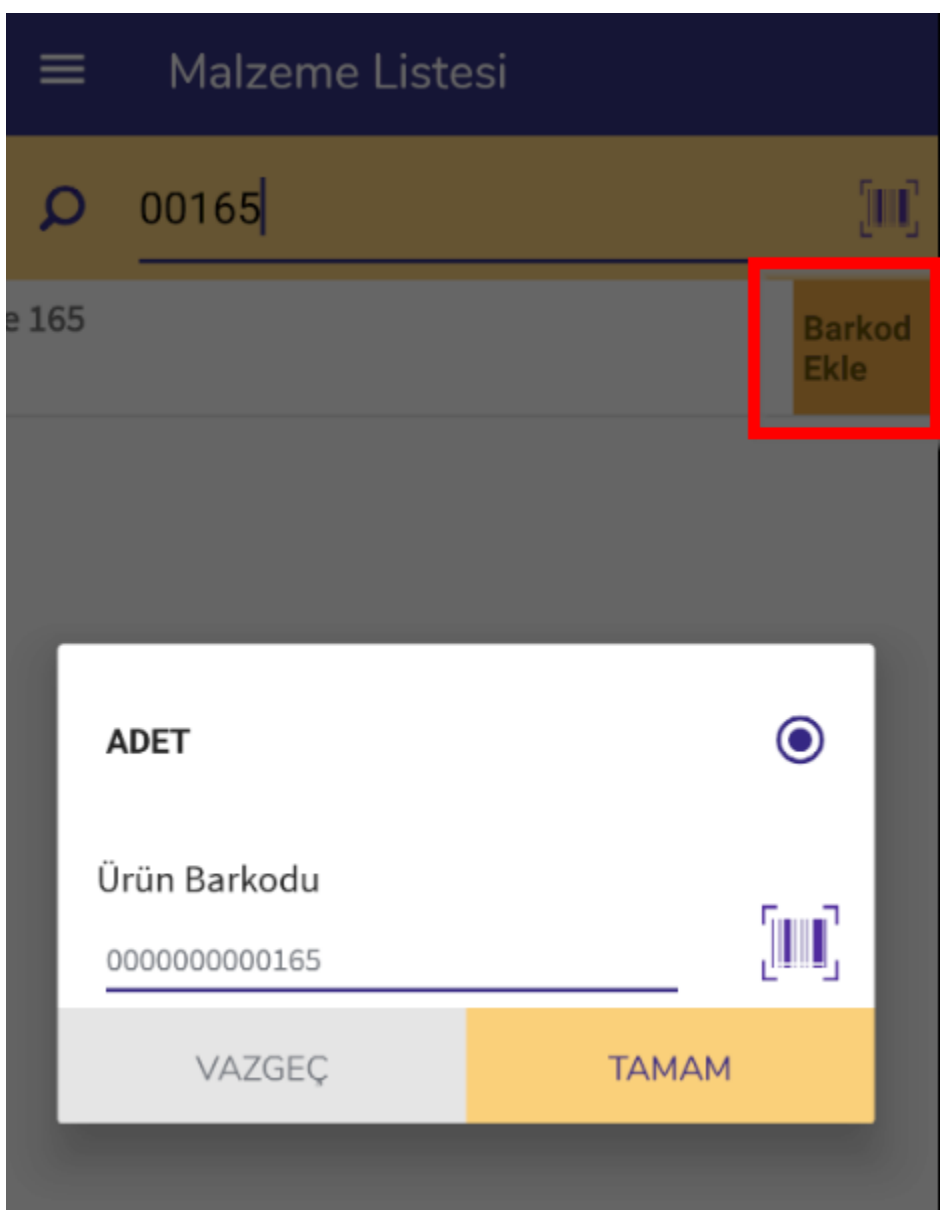

Malzemeye barkod eklemek için malzeme üzerinde sola kaydırma yapılır. Barkod Ekle butonu aktif olur ve tıklanır. Yeni bir pencere açılır. Birim bazında ürün barkodu tanımlandıktan sonra işlem tamamlanır.